# **Graphiken – Teil 2 LATEX-Kurs der Unix-AG**

Steffen Wolf

27. Juni 2007

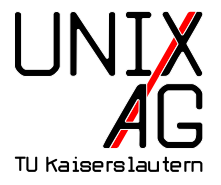

<span id="page-0-0"></span>Mit freundlicher Unterstützung des AStAs der TU Kaiserslautern

# **Graphiken – Teil 2**

- $\blacktriangleright$  Rückblick Teil 1:
	- $\blacktriangleright$  Einbindung von Graphikdateien in LAT<sub>E</sub>X
	- ◮ Graphiken mit LATEX-Befehlen: **Tikz**
- $\blacktriangleright$  Teil 2:
	- ▶ Fortgeschrittene Einbindung von Graphiken
	- $\triangleright$  Graphik-, Ausbindung"
	- ▶ Generierung von Graphen mit gnuplot und pstricks
	- ► Einheitliche Schriften in Graphiken mit psfrag

# **Graphikformate für LATEX**

- ► Je nach verwendetem LAT<sub>E</sub>X-Compiler sind unterschiedliche Graphikformate nötig:
	- $\blacktriangleright$  latex mit Paket graphicx
		- $\blacktriangleright$  Postscript (.ps, .eps)
	- $\blacktriangleright$  pdflatex
		- ▶ Vektorformate (.pdf, nur eine Seite)
		- $\triangleright$  Bitmapformate (.jpg, .png)
- $\blacktriangleright$  Einbinden mit
	- 1 \includegraphics{datei}
- ▶ Dateiendung kann weggelassen werden

# **Dateiendung**

► Wird keine Dateiendung angegeben, so sucht LAT<sub>E</sub>X nach geeigneten Dateien:

1 \includegraphics{datei}

- $\blacktriangleright$  latex sucht nach datei.eps und datei.ps
- $\blacktriangleright$  pdflatex sucht nach datei.pdf, datei.jpg, datei.jpeg und datei.png
- ► Eine Datei mit Namen datei wird nicht gefunden!

#### **Dateinamen mit Punkt**

- ▶ Enthält der Dateinamen einen Punkt, so wird nicht gesucht:
	- $_1$  \includegraphics{q.x}
- ► Akzeptiert nur die Datei q.x
- ► Eine Datei mit Namen q.x. eps wird nicht gefunden!
- ▶ Abhilfe schafft ein eigenes Kommando:
	- $1 \ \text{newcommand}{{\DDT}}{.}$
	- $2 \times 1$ ncludegraphics $\{q \setminus D$ OT x}
- ▶ Damit enthält der Dateinamen keinen Punkt mehr, und die richtige Datei (q.x.eps oder q.x.ps) wird wieder gefunden

# **Mehrseitige PDFs**

- $\blacktriangleright$  includegraphics kann stets nur eine Seite einbinden
- $\blacktriangleright$  Auswahl mittels Parameter page
	- 1 \includegraphics [page=3] {datei}

- ► Tip: Nicht die Datei einbinden, die gerade angelegt wird
- ► Noch ein Tip: page funktioniert nicht bei Postscript-Dateien

#### **Mehrseitige PDFs**

 $\blacktriangleright$  <code>includegraphics</code> kann stets nur eine Seite einbinden

**Mehrseitige PDFs**

- ► Auswahl mittels Parameter page
	- $\frac{1}{2}$  \ includegraphics [page = 3]  $\{$  datei  $\}$
- ► Tip: Nicht die Datei einbinden, die gerade angelegt wird
- $\triangleright$  Noch ein Tip: page funktioniert nicht bei Postscript-Dateien

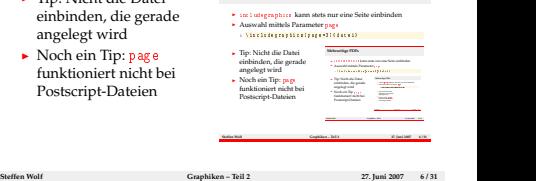

# **Mehrseitige PDFs einbinden**

- ▶ Aus dem Paket pdfpages stammt der Befehl includepdf, mit dem auch mehrere Seiten eingebunden werden können:
	- 1 \usepackage{pdfpages}
	- $2 \times 1$ ncludepdf[parameter]{dingsda.pdf}
- ► Eine Fülle von Parametern:
	- $\blacktriangleright$  scale=0.5 skaliert das Bild
	- ◮ nup=2x4 ordnet die Seiten in 2 Spalten zu 4 Zeilen an
	- ► column füllt die Spalten zuerst
	- ► delta=3mm 7mm erzeugt Zwischenräume
	- $\blacktriangleright$  <code>landscape</code> Querformat (vertauscht Spalten und Zeilen)
	- ◮ pages={3-4,6-,5,-2} Seitenauswahl
	- ► trim=1mm 2mm 3mm 4mm Zuschneiden
	- $\blacktriangleright$  clip wirklich Abschneiden

#### **Mehrseitige PDFs Beispiel:** printable.tex

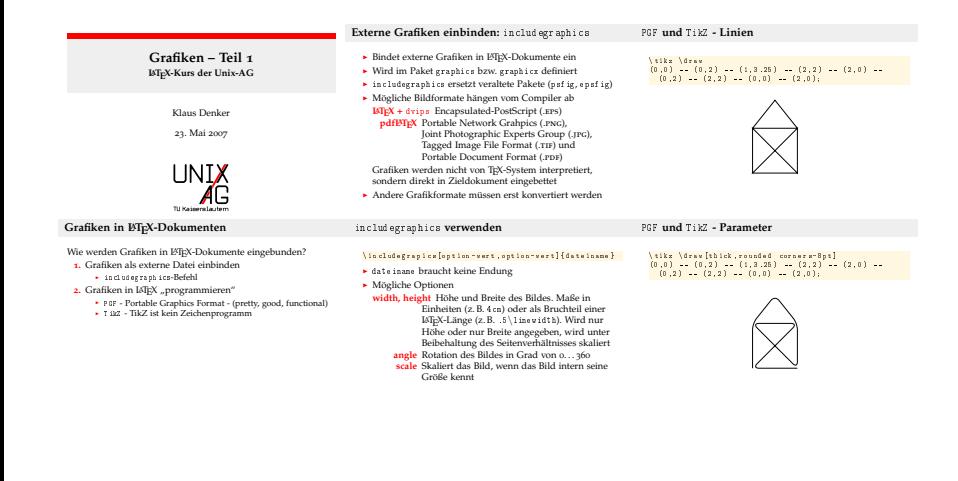

# **Graphikdateigenerierung**

- ► Bisher: Tikz für Graphiken im LAT<sub>E</sub>X-Dokument
- ► So bekommt man die Graphiken aus dem Dokument heraus:

```
1 \documentclass {minimal}
2 \usepackage[dvips,
3 paperwidth=8.5cm, <br>
x Breite
4 paperheight=4.5cm, % Hoehe
5 left=0cm, right=0cm, top=0cm, bottom=0cm, % Raender
6 \sqrt{\frac{1}{2} (geometry)
8 \ \begin{pmatrix} \texttt{begin} \texttt{d} \end{pmatrix}9 \ \ln o indent \centering
10\, % Graphikbefehle
11 \end { do cument }
```
# **Graphikdateigenerierung**

- $\triangleright$  Mit pdflatex ein PDF erzeugen:
	- 1 pdflatex bild.tex
- ▶ Oder mit latex und dvips ein PS erzeugen:
	- 1 latex bild tex
	- 2 dvips -o bild . eps bild . dvi
- ▶ Dieses kann mit ps2pdf in ein PDF umgewandelt werden:
	- 1 ps2pdf bild . eps bild . pdf
- ▶ Vorteile:
	- ▶ Damit kann PS-spezifisches auch in PDFs verwendet werden
	- ▶ Man braucht komplexe Graphiken nur einmal berechnen
	- ► Man kann wilden LAT<sub>E</sub>X-Code auch dann verwenden, wenn der Verlag nur wenige LATEX-Pakete erlaubt

#### **Wissenschaftliche Plots mit** gnuplot

- ► gnuplot Version 4.0: April 2004
- $\triangleright$  (c) 1986 1993, 1998, 2004 Thomas Williams, Colin Kelley and many others
- ▶ mächtiges Werkzeug zur Darstellung von Graphen und Plots
- ▶ <http://www.gnuplot.info/>

Die wichtigsten Befehle sind:

- $\blacktriangleright$  plot zum Zeichnen einer 2D-Funktion
- $\blacktriangleright$  splot für 3D
- $\blacktriangleright$  help zum Aufruf der Online-Hilfe
- ► set zum Setzen von Parametern
- $\blacktriangleright$  Variablen: a=3
- Funktionen:  $f(x) = sin(x)$
- $\blacktriangleright$  Kommentare: # so

```
1 plot x
2 # drei Funktionen auf einmal:
3 plot x, sin(x), 2***4 \# ** = Potenz
6 # Legende nach links unten und umrahmt
7 set key left bottom box
9 \# Variablen - Deklaration
10 \text{ a} = 0.211 \# \textit{und} - Benutzung
12 splot sin (sqrt (x*x+y*y)) * a
```

```
1 # Wahl des zu zeichnenden Ausschnitts
2 set xrange [1: *]3 set yrange [-10:10]
```

```
5 # Logarithmische Skala
6 set logscale x
```
s # letzten Plot noch einmal zeichnen 9 replot

```
1 # 3D ohne Durchsicht
```

```
2 set hidden3d
```
3 set isosamples 20

```
5 \text{ splot } \sin \left( \text{sqrt } \left( x \ast x + y \ast y \right) \right), -0.8
```

```
7 # F a r b m a r k i e r u n g e n der F u n k t i o n s w e r t e
8 set pm3d
```

```
9 splot sin (sqrt (x*x+y*y))
```
1 # Daten aus Datei  $2$  plot 'datafile' using  $1:$   $(*4 + $3)$  every 20\  $\frac{1}{3}$  title "data"

 $5 \#$  verschiedene Stile 6 plot x with lines linetype 2 linewidth 1

```
s # Funktion sdeklaration
\int f(x) = \sin(x)
```
 $11$  # Verschoenerungen 12 set label "kleine Graphik" 13 **unset** key

# gnuplot**: Plot von Daten**

- ► plot 'file' oder splot 'file'
- ◮ Daten liegen zeilenweise in Datei
- ◮ jede Zeile enthält zwei Werte *x* und *y*
- ▶ Leerzeilen unterbrechen durchgezogene Linien
- ► doppelte Leerzeilen strukturieren (für index n)
- ◮ index n wählt den *n*-ten Block aus (Zählung ab 0)
- ◮ using n:m wählt die *n*-te Spalte für *x* und die *m*-te für *y* aus
- ► using n: (\$3+\$4) für weitere Rechnungen mit den Daten
- $\blacktriangleright$  every  $\;$  x zeigt nur jeden x. Eintrag an

# gnuplot**-Stile**

- $\blacktriangleright$  with gibt den Stil für eine Funktion an
- ◮ set style fun
tion setzt den Stil global
- $\blacktriangleright$  line, linespoints: durchgezogene Linien
- $\blacktriangleright$  points, dots: Punkte und Pixel
- ◮ impulses: Linie vom Punkt zur *x*-Achse
- ◮ boxes: Box vom Punkt zur *x*-Achse
- $\blacktriangleright$  steps: Treppenstufen
- ► pm3d: Höhenfarben (nur 3D)
- $\blacktriangleright$  yerrorbars: Bereichsmarkierungen (für Daten mit Fehlerinformationen)

# gnuplot**-Stile: weitere Einstellungen**

- $\blacktriangleright$  linetype 1: Farbe der Linie
- ► linewidth 0.5: Linienbreite
- ► pointtype 5: Typ der Punkte
- ► pointsize 2: Größe der Punkte
- $\blacktriangleright$  fast alles abkürzbar:

1 plot x w l lt 2 lw 2  $2$  replot  $-x$  w p pt  $2$  lt  $1$  ps  $3$ 

3 plot 'dat' u 1:2 i 0 t "data"

# gnuplot**-Ausgabe**

- $\blacktriangleright$  set terminal gibt das Ausgabeformat an
- ► x11: Ausgabe im X-Fenster (default)
- $\blacktriangleright$  postscript colour eps: Sinnvoll für LAT<sub>E</sub>X
- ► png: PNG-Format
- $\blacktriangleright$  latex, eepic, texdraw,  $\ldots$ : Verschiedene Formate für T<sub>E</sub>X
- $\blacktriangleright$  table: ASCII-Tabelle mit den Werten
- ► u. v. m., Liste mit: set terminal
- ► set output 'dings.eps': Ausgabe in Datei umlenken

# gnuplot**-Skripte**

► Damit gnuplot-Skripte möglich:

```
1 set terminal postscript eps
2 set output 'sin. eps'
3 plot sin(x)5 set output 'cos.eps'
6 plot cos(x)8 set output 'data.eps'
9 plot '-' with lines
10 \t111 2
12 e
```
# gnuplot**-Aufruf**

- $\blacktriangleright$  gnuplot ohne Parameter für interaktive Sitzung
- $\blacktriangleright$  gnuplot skript.gpi für Skriptabarbeitung
- ► gnuplot skript.gpi für interaktive Sitzung nach Skriptabarbeitung
- ► gnuplot pre.gpi skript.gpi für Nacheinanderabarbeitung zweier Skripts, etwa:

Makefile:

```
_1 %. eps: %. gpi postscript.gpi
2 gnuplot postscript gpi \frac{2}{3} < > \frac{2}{3}
```
postscript.gpi:

```
1 set terminal postscript eps
```
# gnuplot**-Verschönerungen**

- ► set format y "%0.0f" setzt das Format für die Beschriftung an der *y*-Achse (default: "%g")
- ► unset ytics schaltet Beschriftung der *y-*Achse aus
- ▶ Beispiel für absolute Werte links, Prozentwerte rechts:

```
_1 set y 2 range [0:100]2 set format y2 "%0.0f %%"
3 set format y "%0.0f"
4 set ytics nomirror
5 set y2tics
6 opt = 40
7 set yrange [0:opt]
s plot 'data'
```
# gnuplot**-Verschönerungen**

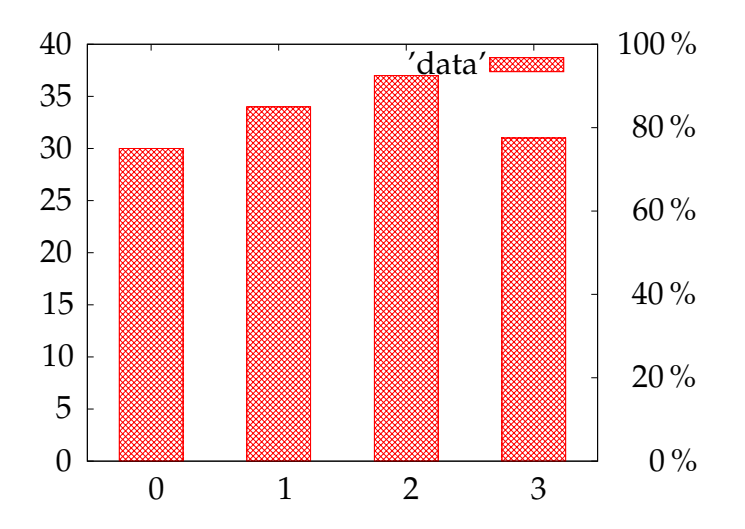

# gnuplot **aus LATEX heraus**

```
1 \usepackage {tikz }
2 ...
3 \ \begin{bmatrix} \texttt{begin} \texttt{tiny} \end{bmatrix}\{\text{draw plot}[id=sin] function(sin(x)\}\)
```
- $5 \ \text{end} \{ \text{tikzpicture} \}$ 
	- $\blacktriangleright$  Tikz ruft gnuplot auf
	- ► Benötigt speziellen Aufruf:
- 1 latex --shell-escape input.tex
	- ▶ Mehrere Läufe nötig, Hilfsdateien werden angelegt:
	- ▶ input.sin.gnuplot und input.sin.table

#### Plots mit pstricks

1 \ u s e p a 
 k a g e { pstri
ks , pst - plot } 2 ... 3 \ p s p l o t [ p l o t p o i n t s =50 , l i n e w i d t h =2 pt ℄ { 0 } { 3 6 0 } 4 { x sin x 10 mul sin 5 div add }

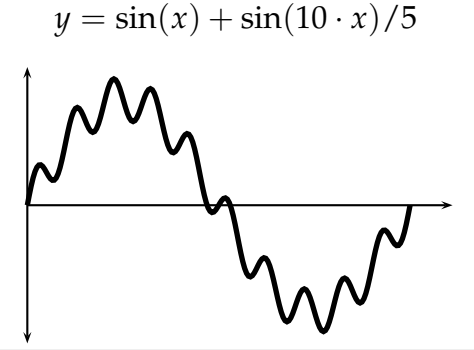

# pstri
ks **allgemein**

- $\blacktriangleright$  pstricks erlaubt das Einfügen von Postscript-Anweisungen in LAT<sub>E</sub>X
- ◮ Funktioniert **nicht** mit pdflatex!
- ► Mehr für Experten gedacht
- ▶ http://tug.org/PSTricks/
- ▶ Beispiel aus Mattias Nisslers Seminarfolien (P2P und Grid Computing, WS 2006/07, DAG)

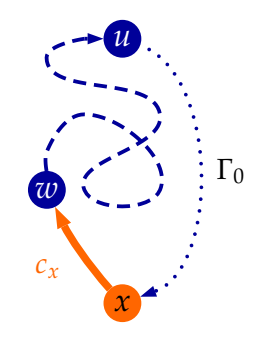

- ► Professionelle Textsetzer achten auf einheitliche Schriften
- $\blacktriangleright$  Auch in Graphiken
- $\blacktriangleright$  psfrag hilft beim Vereinheitlichen:

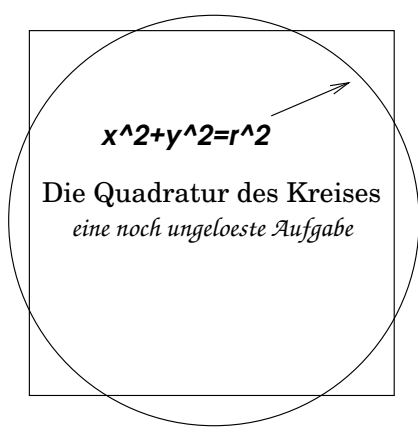

- ► Ersetzung der Schriftart durch die des Dokuments
- ► Korrekter Formelsatz
- ► Ümläütë und Sonderzeichen

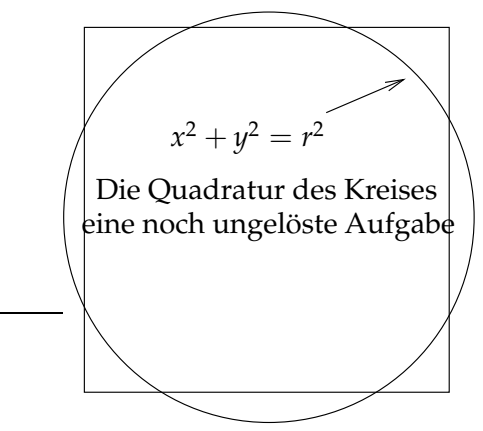

 $\blacktriangleright$  Wie geht's:

 $_1$  \psfrag{alt}[pos\_neu][pos\_alt]{neu}

- ► alt: zu ersetzender Text (zeichengetreu aus der PS-Datei)
- $\blacktriangleright$  neu: neuer Text, alle L<sup>A</sup>T<sub>E</sub>X-Befehle erlaubt
- ► pos: Positionen:
	- ► tbB Top, bottom, Baseline,
	- $\blacktriangleright$  1cr links, zentriert, rechts

```
_1 \psfrag{x^2+y^2=r^2}[tr][tr]{$x^2+y^2=r^2$}
2 \psfrag { Die Quadratur des Kreises }
3 [c][c]{Die Quadratur des Kreises}
4 \psfrag { eine noch ungeloeste Aufgabe }
5 [c][c]{eine noch ungel"oste Aufgabe}
\delta \includegraphics {quadratur }
```
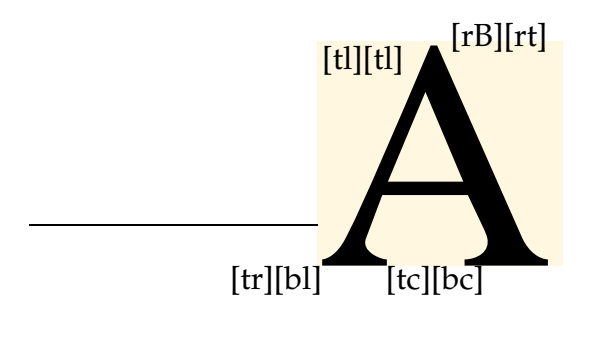

- $\blacktriangleright$  Funktioniert nicht mit pdflatex
- ▶ Mehr Infos: [http://www.tug.org/teTeX/](http://www.tug.org/teTeX/tetex-texmfdist/doc/latex/psfrag/pfgguide.ps) [tetex-texmfdist/do
/latex/psfrag/pfgguide.ps](http://www.tug.org/teTeX/tetex-texmfdist/doc/latex/psfrag/pfgguide.ps)